#### **МДК 02.02 Организация администрирования компьютерных сетей**

### СОЗДАНИЕ И РАЗМЕТКА ЖЕСТКОГО ДИСКА В UNIX-СИСТЕМАХ

**СПО 09.02.02 Компьютерные сети КС-39**

# LBA LINEAR BLOCK ADDRESSING

128 ПЕБИБАЙТ

fdisk parted logical volume manager veritas volume manager

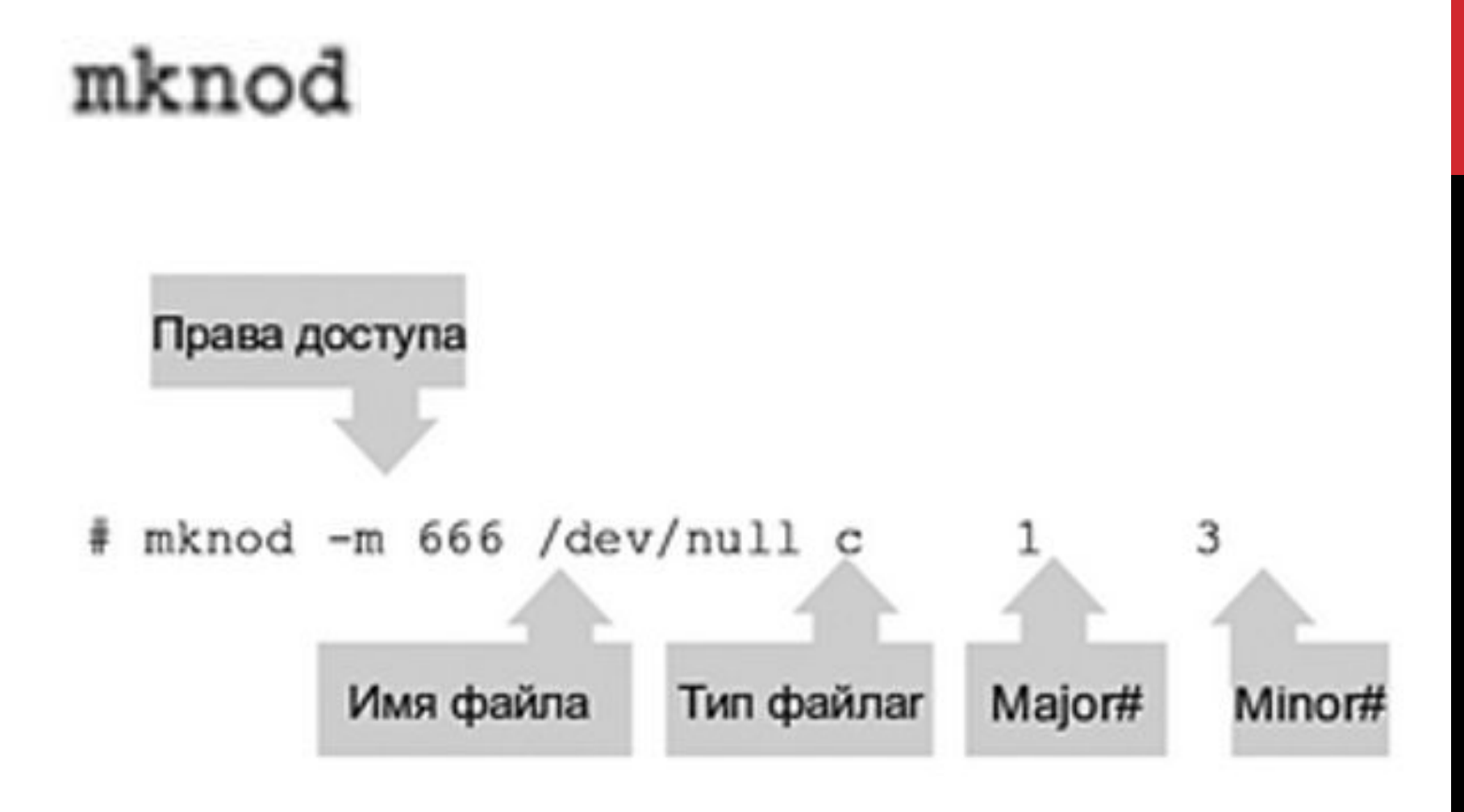

### /proc/devices

#### #cat /proc/devices

# $/dev/$

/dev/имя файла-устройства

IDE-дисков

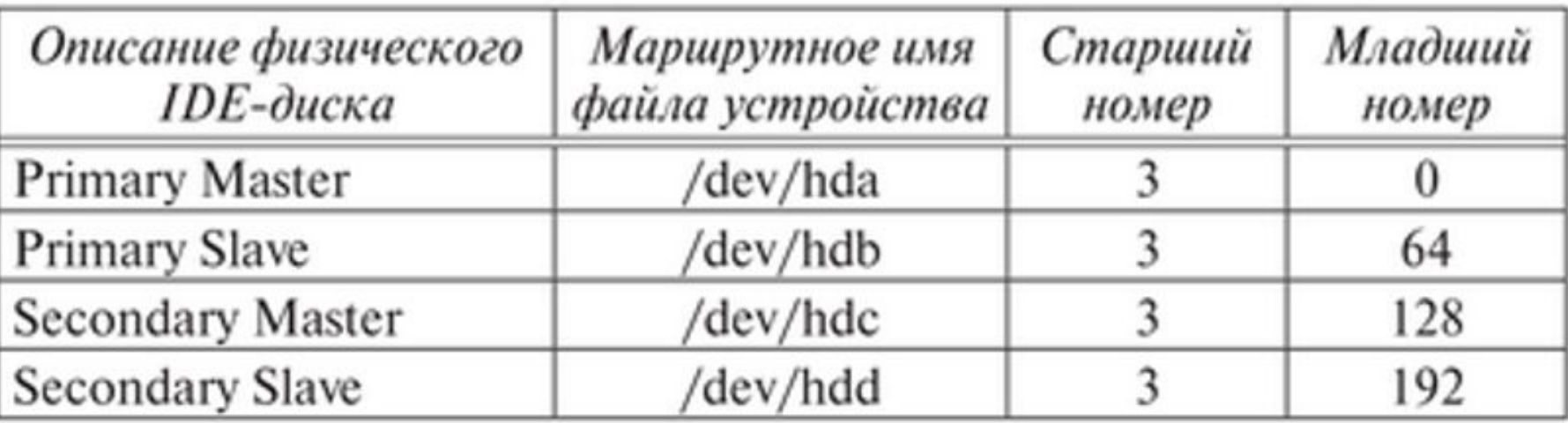

# udef

### udevadm

\$ udevadm info -e

### fdisk

### sfdisk, cfdisk

- поиск пустых файлов; a
- b редактировать метки bsd-диска;
- переключить флаг совместности с dos: c
- d удалить раздел;
- ı вывести список известных типов разделов;
- m показать меню;
- добавить новый раздел; n
- создать пустую таблицу разделов в стиле DOS;  $\circ$
- показать существующею таблицу разделов; р
- выйти без сохранения изменений; q
- создать новый раздел с меткой Sun; s
- t изменить метку типа раздела;
- изменить отображения/записи блоков; u
- проверить таблицу разделов; v
- сохранить изменения и выйти; w
- дополнительные возможности (только для экспертов). x

### #  $fdisk -l$

# parted

# **PARTition Editor.**

#### print выводит таблицу разделов

### mkpart создает раздел.

# mkpartfs

### move перемещает раздел

resize изменяет размер раздела с start-mb на end-mb

(parted) resize minor-num start-mb end-ml

rm удаляет раздел

#### **SNAPSHOTS** MAK 02.02 Организация **RAID** АНИЕ И РАЗМЕТКА ЖЕСТКОГО ДИСКА В UNIX-**CHCTEMAX**

#### # Ivcreate -s -L 4G -n sn-data /dev/vg/data lv

# mount /dev/vg/ sn-data /mnt/snap # Ivremove /dev/vg/sn-data

# mdadm – create / dev/md1 – auto = yes

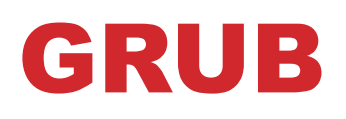

Root Md5 kerberos НАСТРОЙКА WEB-**CEPBEPOB B OC** LINUX

НАСТРОЙКА WEB-СЕРВЕРОВ В ОС LINUX http Hyper text transfer protocol RFC URI uniform resource identifier get http:/www.google.ru/http/1.1

НАСТРОЙКА **WEB-CEPBEPOB B OC LINUX** 

Nginx

LEMP **MySQL PHP** sudo

### НАСТРОЙКА **WEB-CEPBEPOB B OC LINUX**

 $#$ 

sudo apt-get update sudo apt-get install nginx sudo ufw allow 'nginx http' sudo ufw status ip addr show eth0 | grep inet | awk '{ print \$2; }' | sed 's/V.

НАСТРОЙКА WEB-СЕРВЕРОВ В ОС LINUX VALIDATE PASSWORD PLUGIN PHP php-fpm sudo apt-get install php-fpm php-mysql sudo nano /etc/php/7.0/fpm/php.ini

curl -4 icanhazip.com http://доменное\_имя или IPадрес

**Mysql** sudo apt-get install mysql-server sudo mysql secure installation

#### НАСТРОЙКА **WEB-CEPBEPOB B OC LINUX**

- sudo systemctrl restart php7.0-fpm sudo nano /etc/nginx/sites-available/defa ult index.php .htaccess
- $\sim$   $\sim$   $\sim$   $\sim$   $\sim$

НАСТРОЙКА **WEB-** $#$ **CEPBEPOB B OC LINUX** sudo systemctrl reloud nginx sudo nano /var/www/html/info.php  $<$ ?php phpinfo(); 7>

# НАСТРОЙКА WEB-<br> *HACTPOЙКА* WEB-<br> *CEPBEPOB B OC LINUX* http:/домен имя(публ.ipадрес)/info.php

НАСТРОЙКА WEB-**CEPBEPOB B OC** LINUX